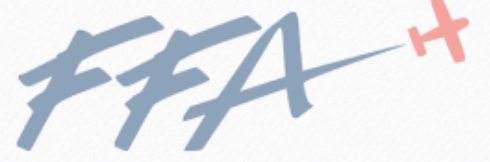

#### **Fédération Française Aéronautique**

# **REX FFA NOUVELLES FONCTIONNALITÉS**  Bit Der Test Le SSATER E et RoSibs

Des adaptations sont mises en service, consultez l'aide en ligne à la question "Nouveautés ..."

Développé en partenariat avec Cap-Logiciels, éditeur des solutions Aerogest©

Pour déposer une déclaration, rapprochez vous des administrateurs de votre aéroclub afin qu'ils vous transmettent les liens de connexion.

# 01/04/2017 Équipe REX

428

24/09/16

Vigilance

UN PNEU SOU-GONFLE

Aide en ligne

**Consulter** 

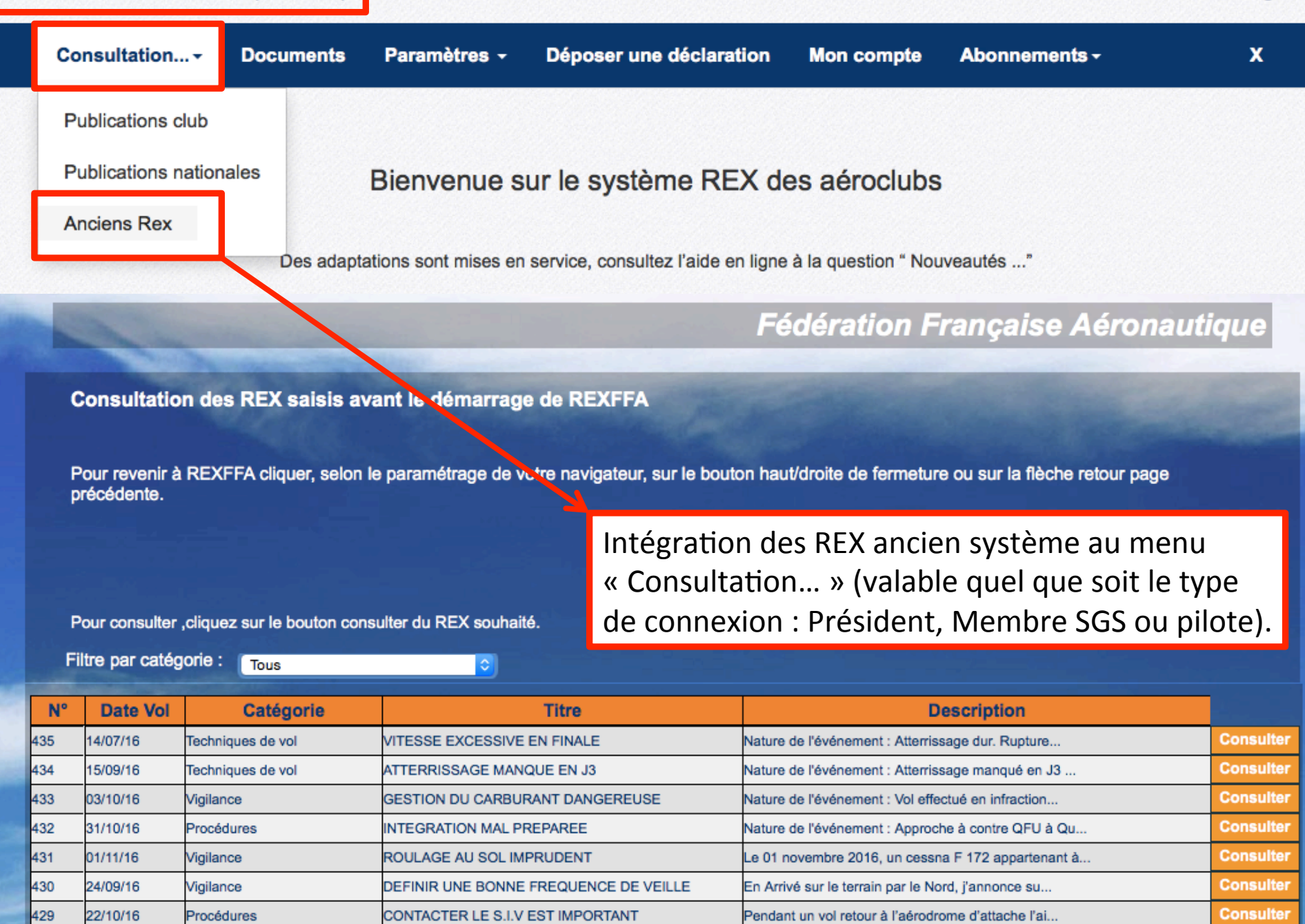

Au toucher des roues, des vibrations de forte inte...

ſ

I

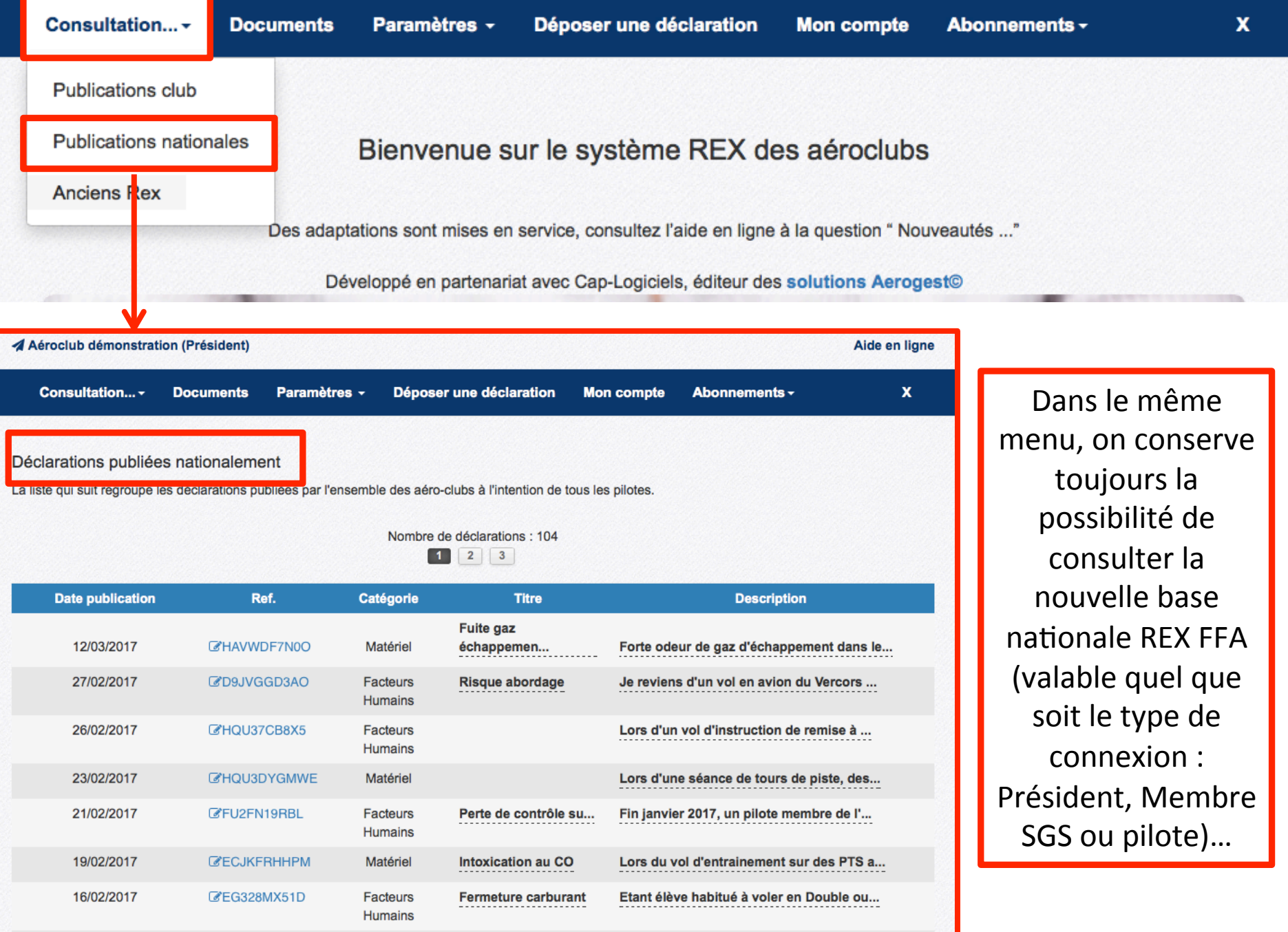

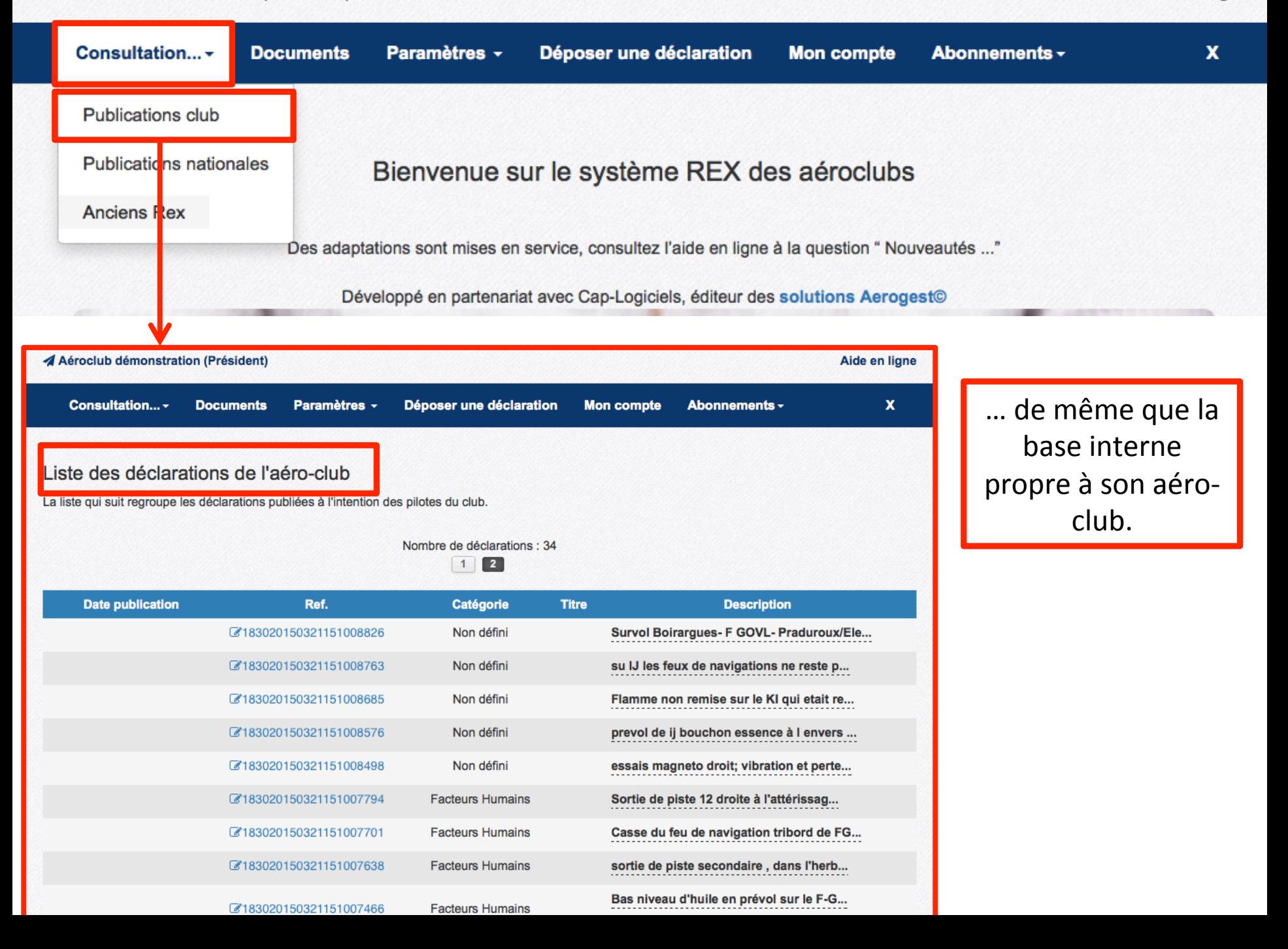

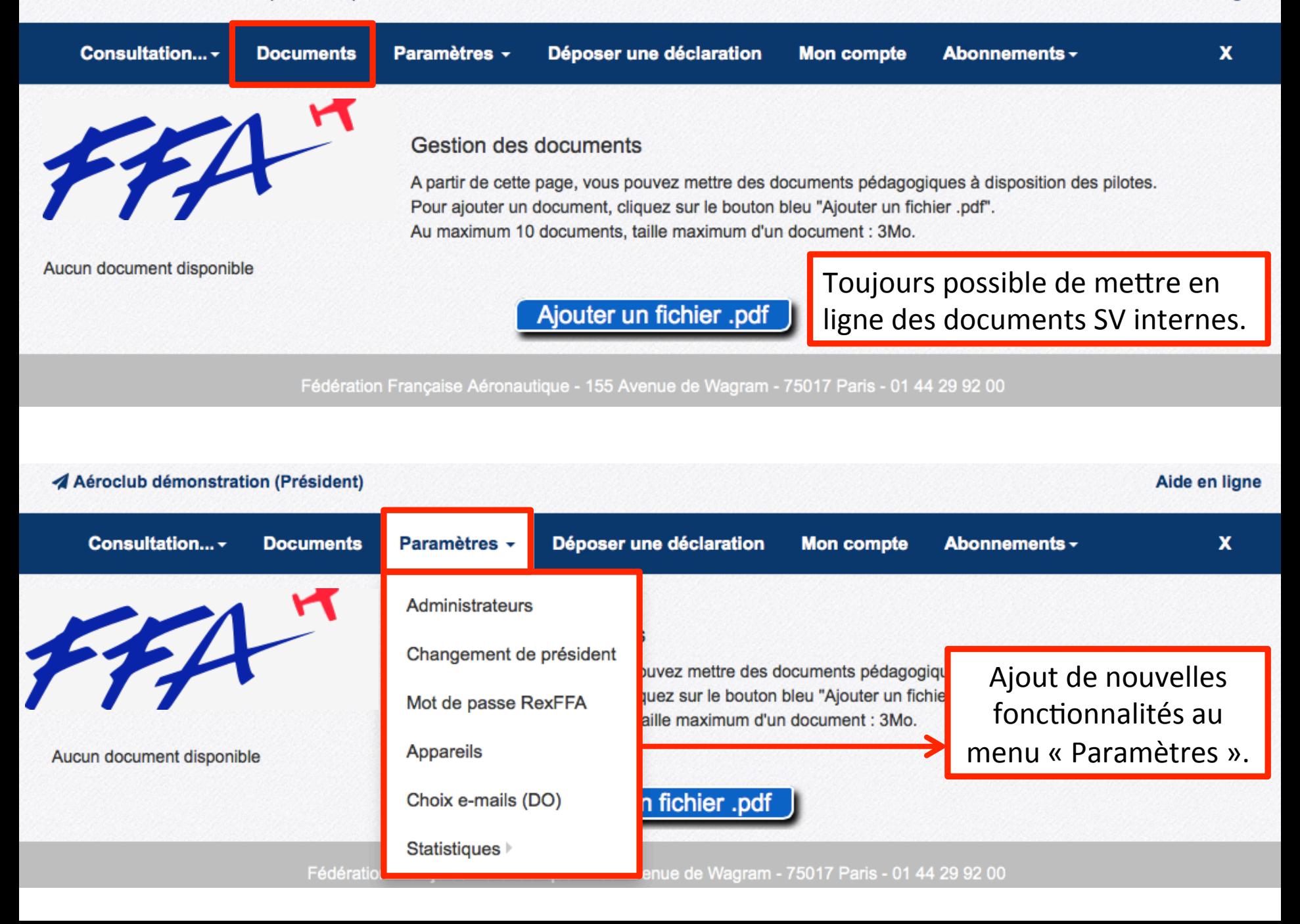

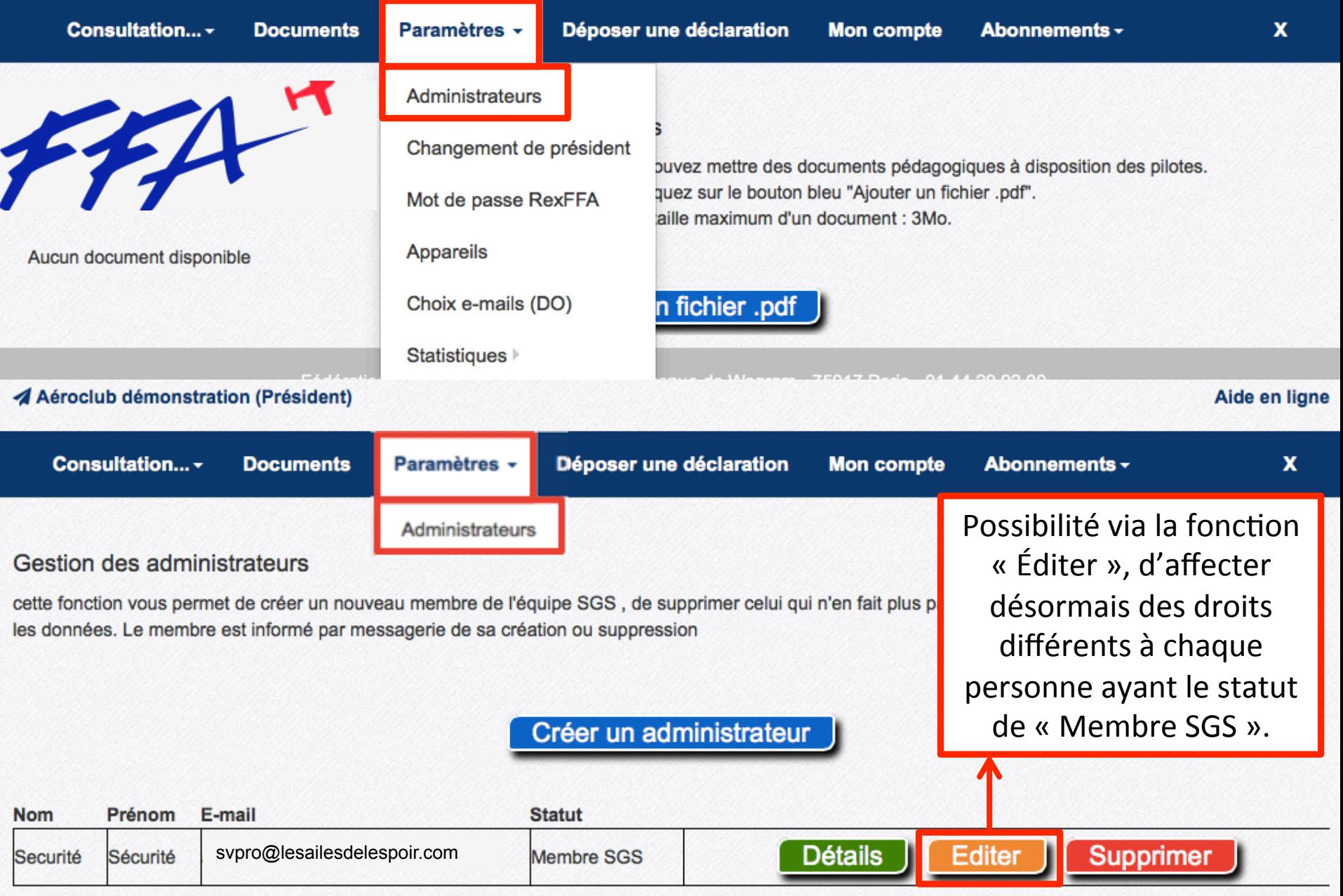

Fédération Française Aéronautique - 155 Avenue de Wagram - 75017 Paris - 01 44 29 92 00

# 2 types de droits possibles : lecture seulement ou lecture/écriture.

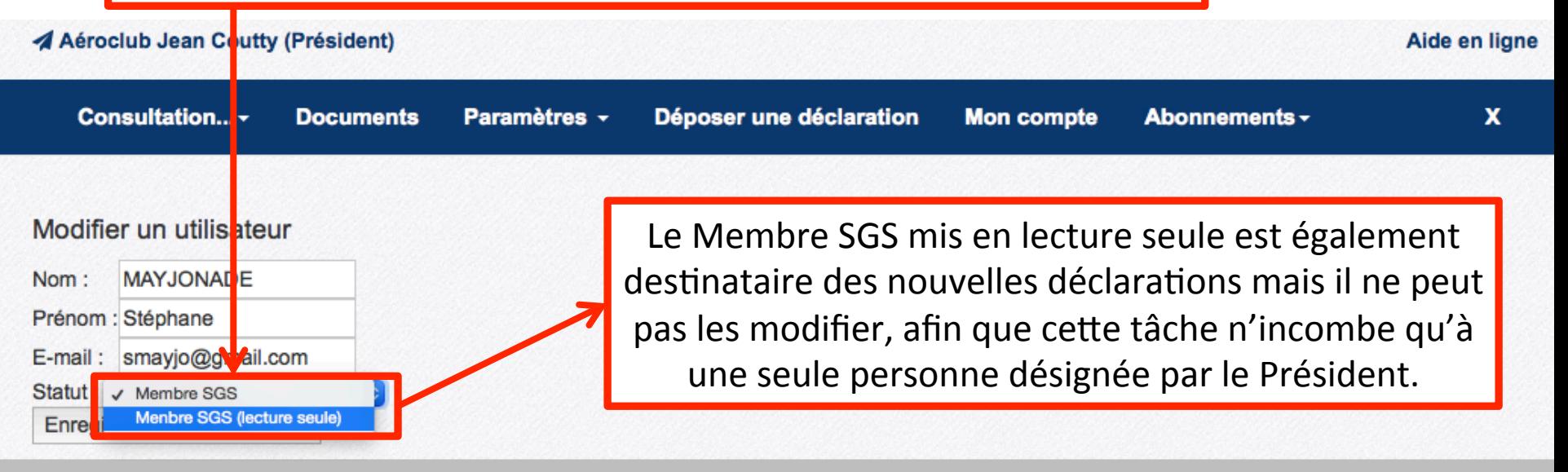

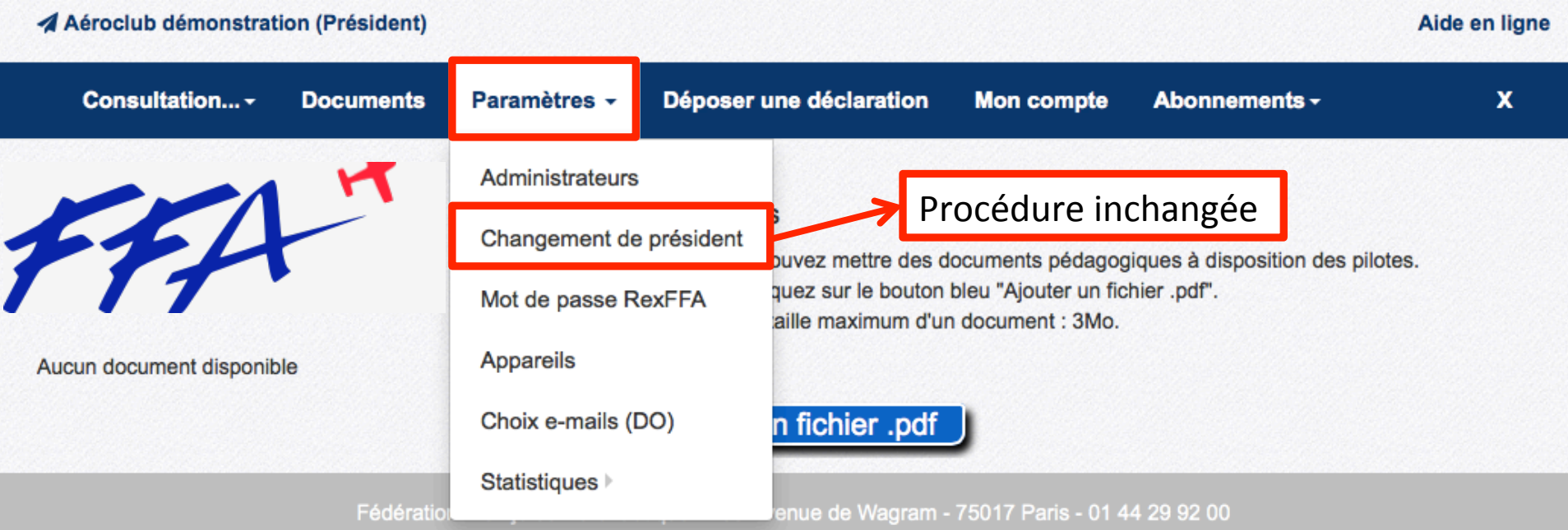

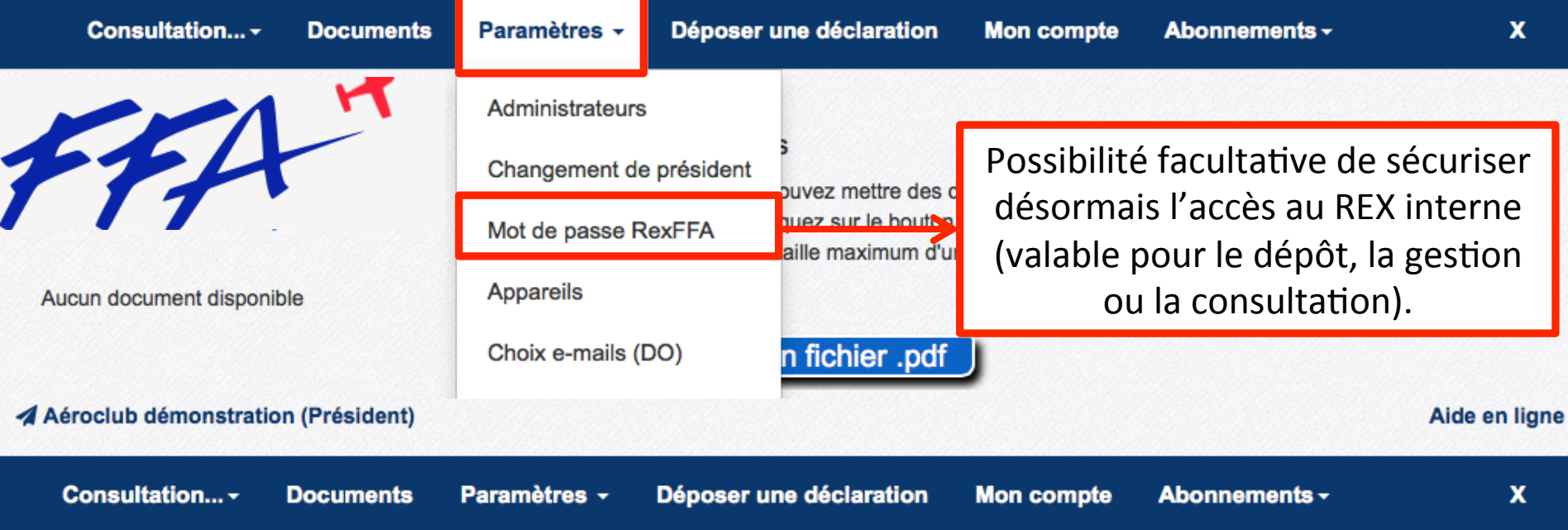

# Mot de passe RexFFA.fr

Vous avez la possibilité de configurer un mot de passe pour protéger l'accès à votre espace sur RexFFA.fr. Ce mot de passe sera demandé à tous vos pilotes avant tout accès à vos données. Si le mot de passe est laissé vide, la connexion est faite directement, à partir de votre lien de connexion.

Attention: si vous configurez un mot de passe, vous devrez le communiquer auprès de vos membres afin qu'ils puissent continuer à déposer des rex.

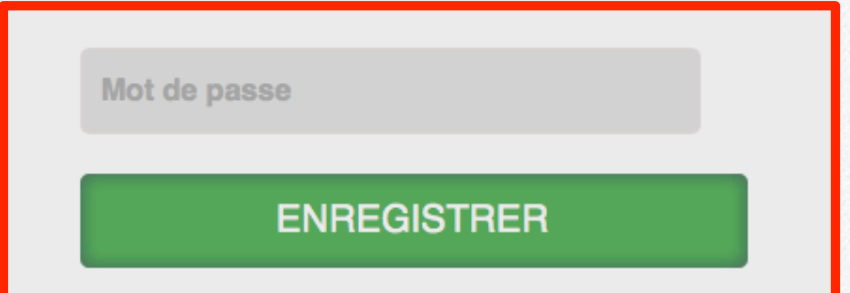

#### Aide en ligne

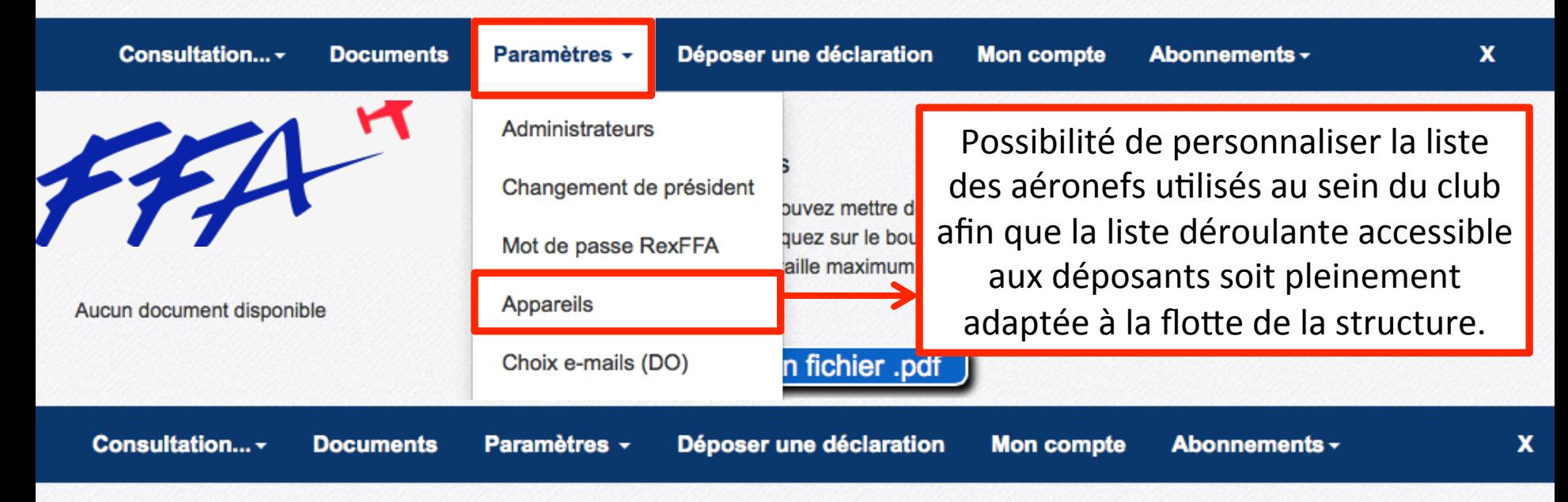

### **Edition des listes**

Sur cette page, vous pouvez paramétrer la liste des appareils disponibles pour votre aéroclub. Ainsi, la saisie des REX sera simplifiée pour vos pilotes qui n'auront pas à parcourir toute la liste pour trouver vos modèles d'appareil. Si le modèle ne figure pas dans la liste le signaler à contactrex@ff-aero.fr, l'équipe

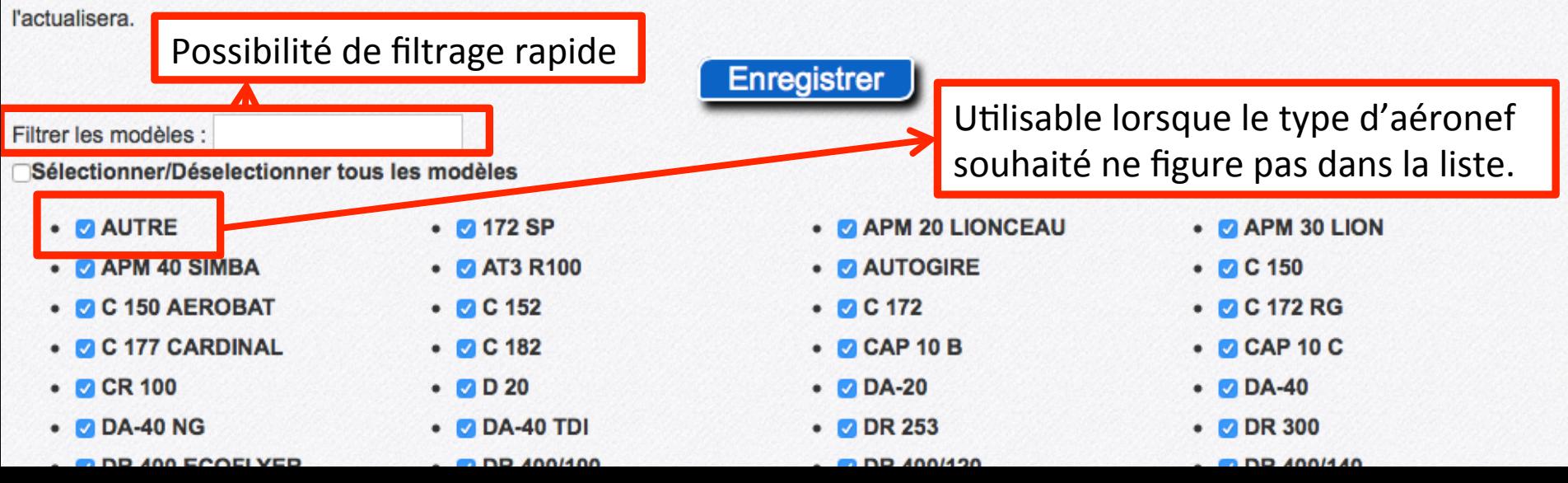

#### Aide en ligne

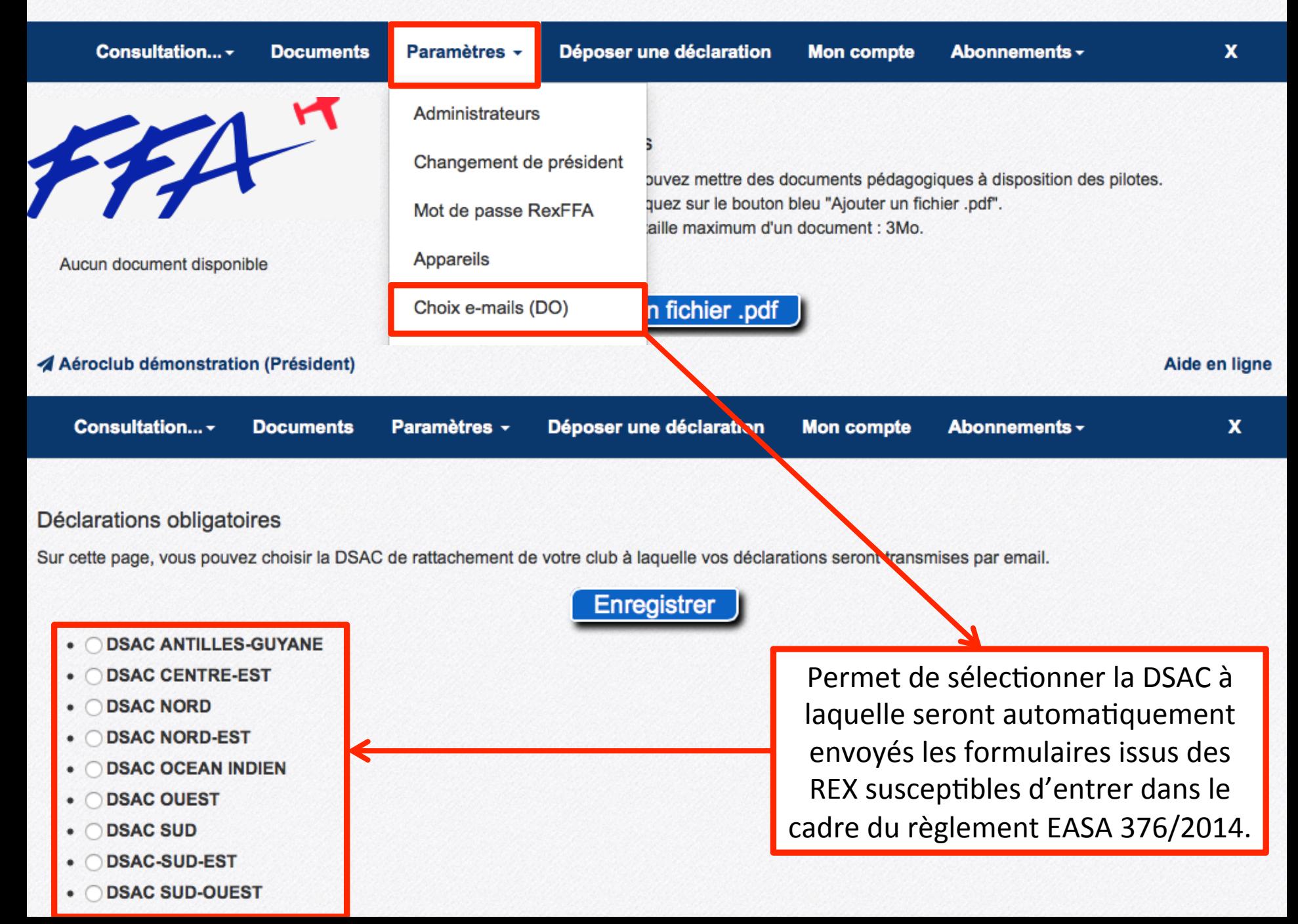

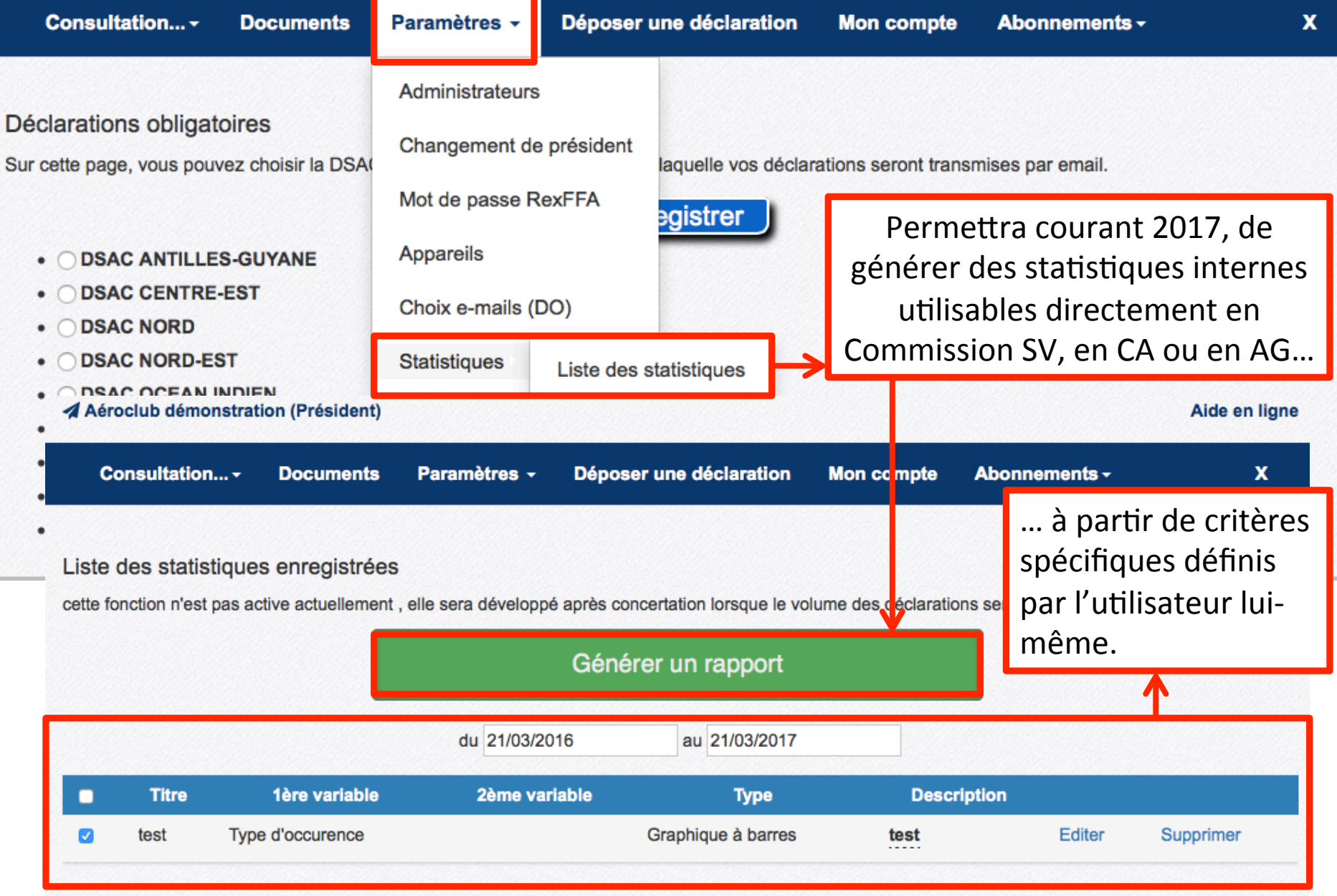

Fédération Française Aéronautique - 155 Avenue de Wagram - 75017 Paris - 01 44 29 92 00

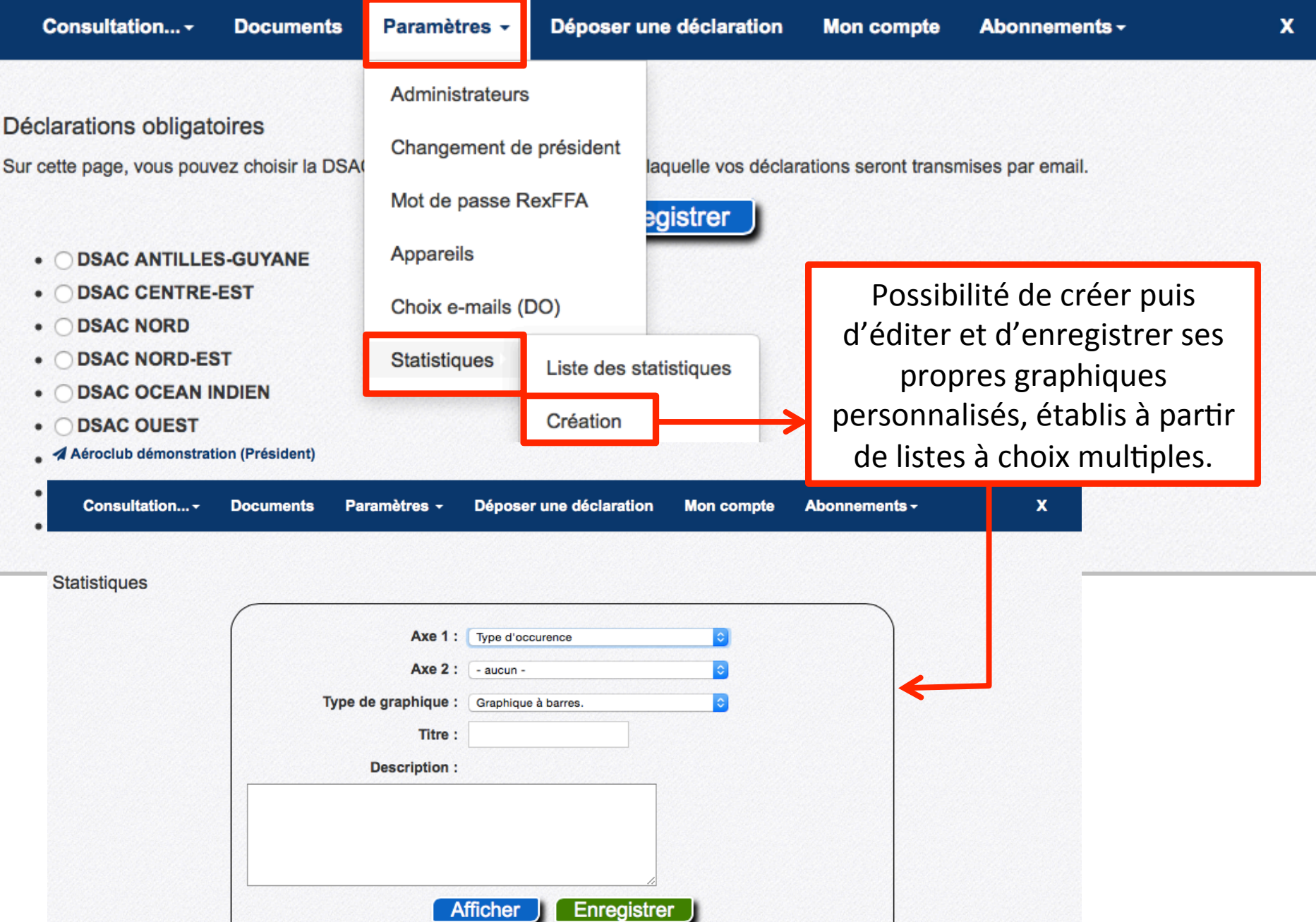

#### Aide en ligne

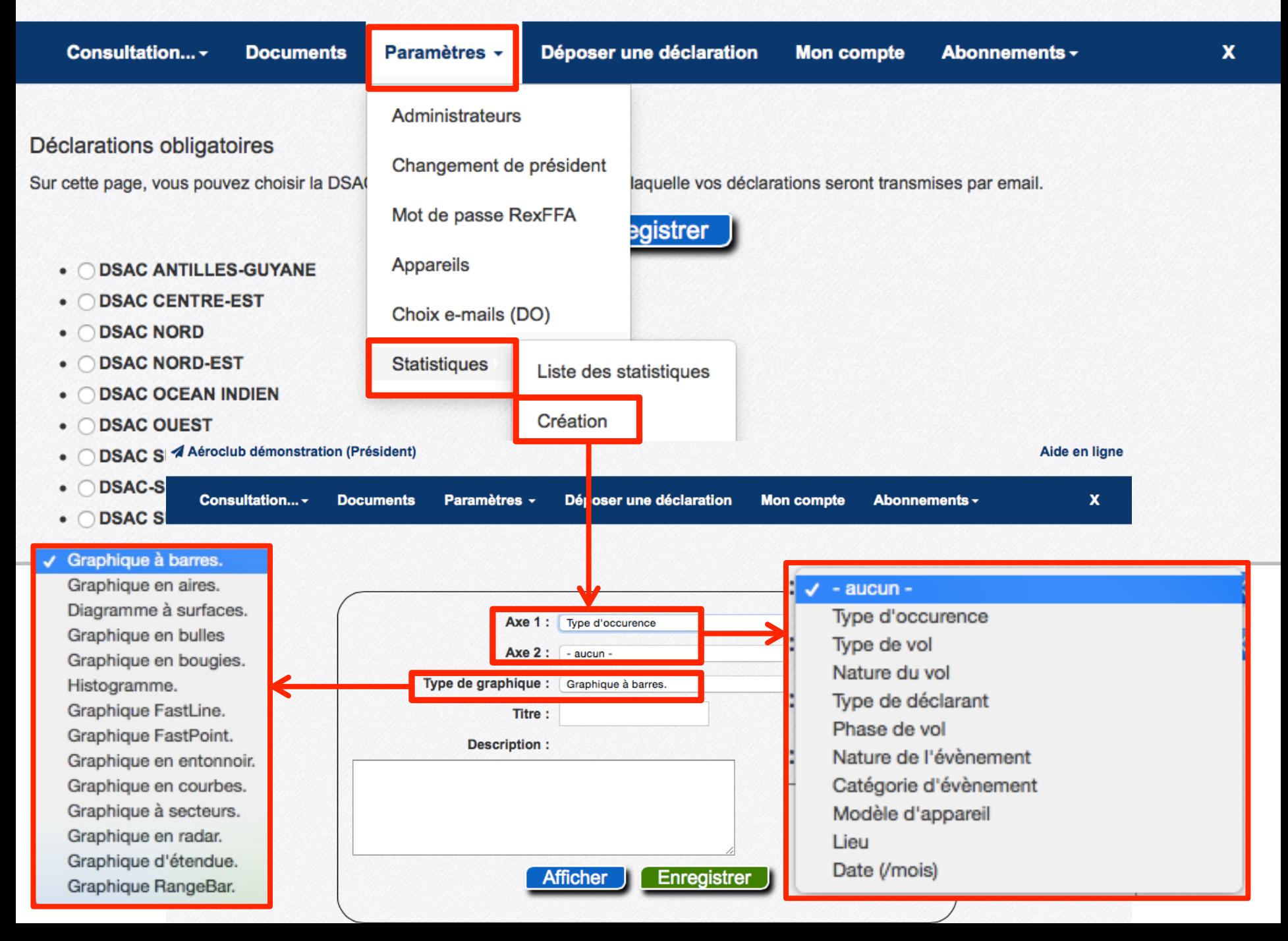

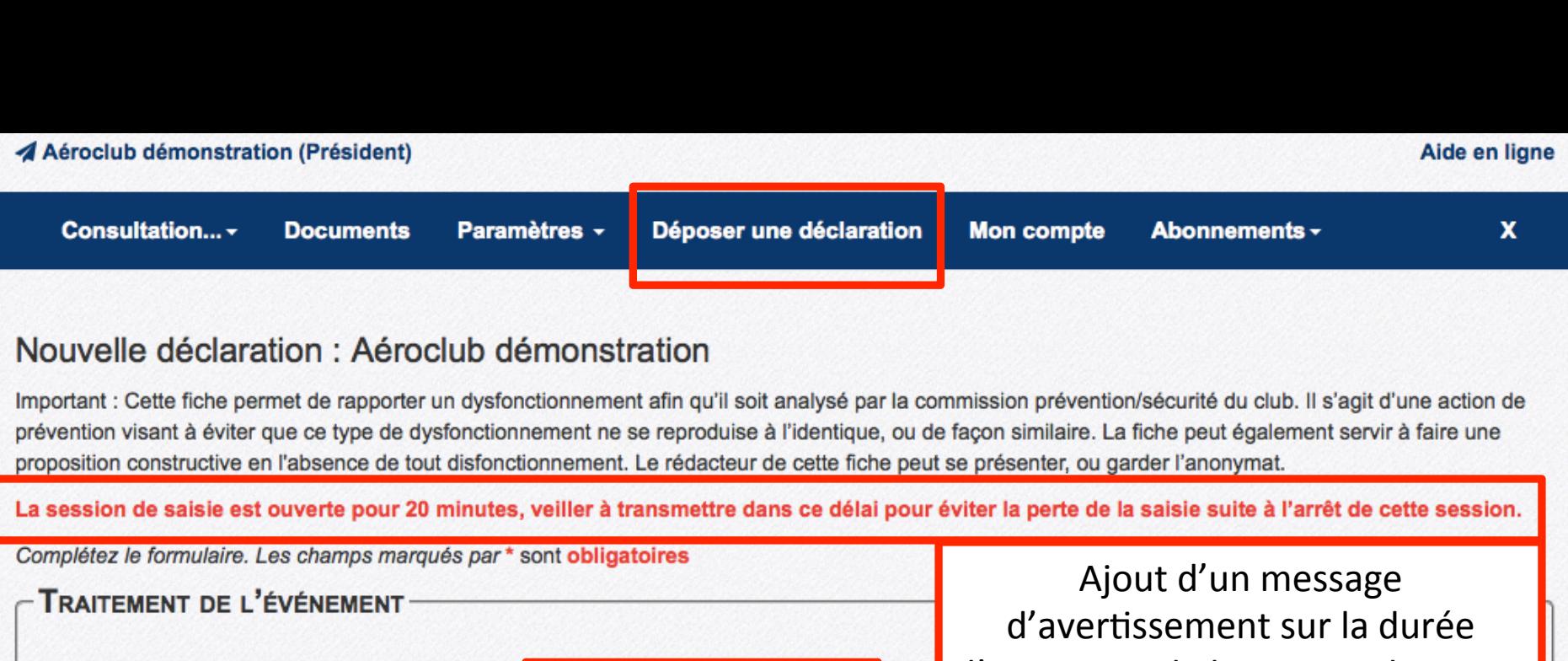

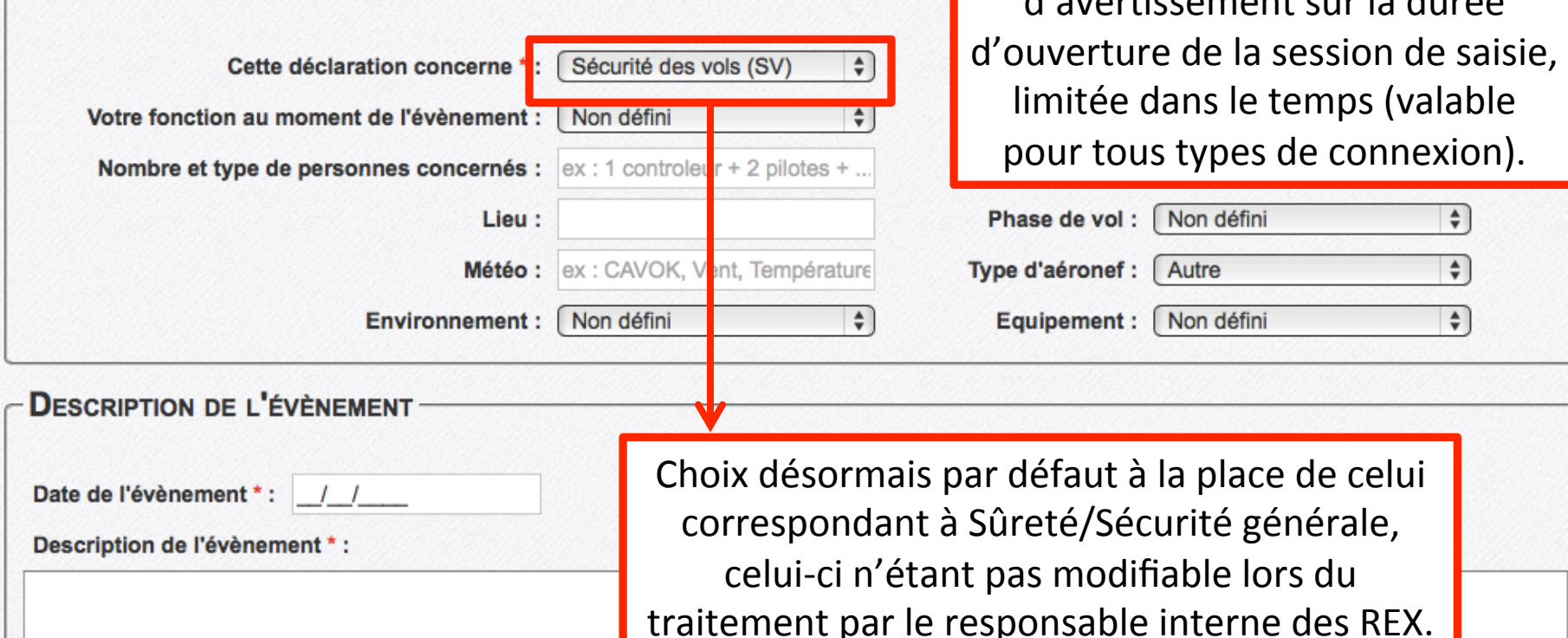

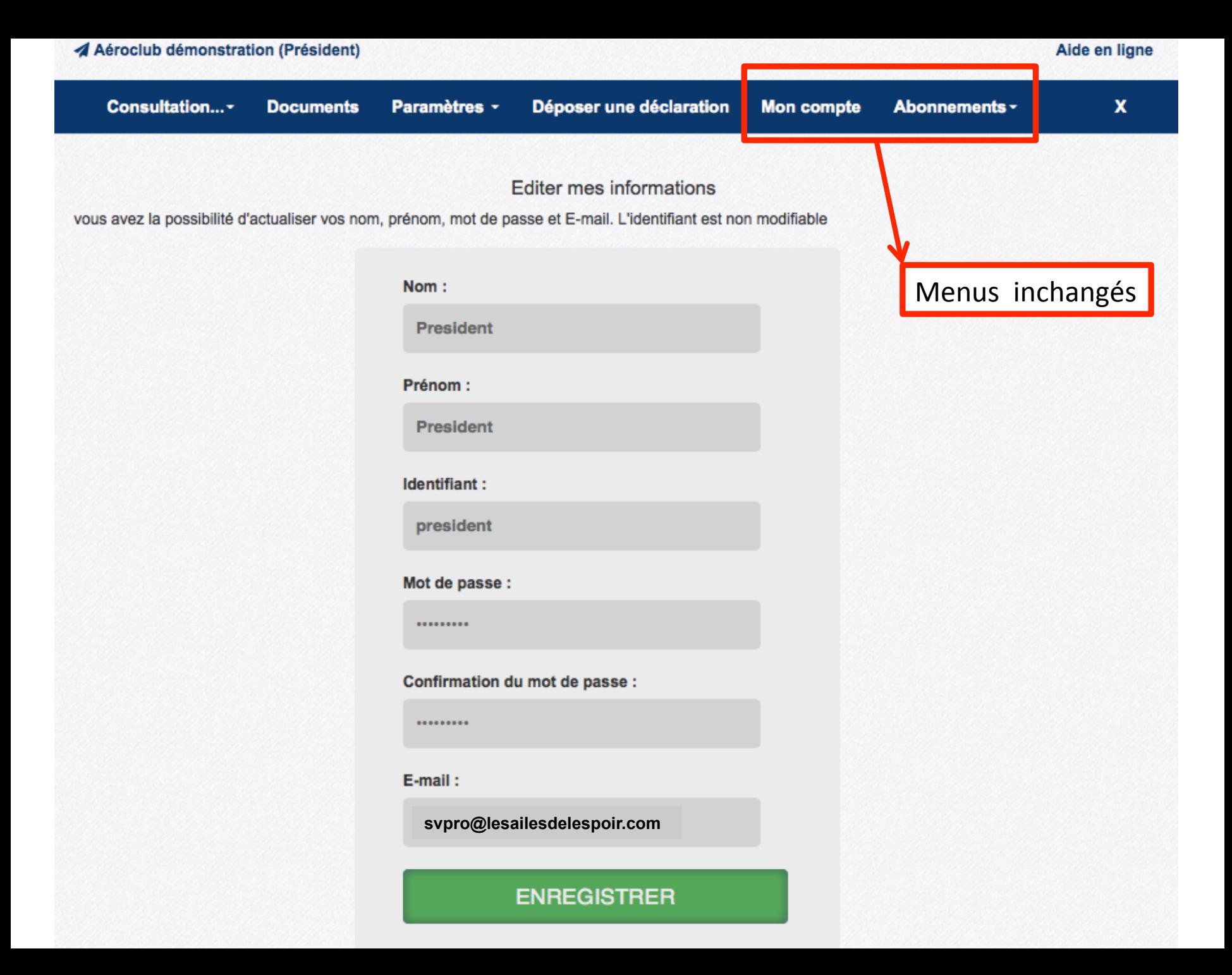

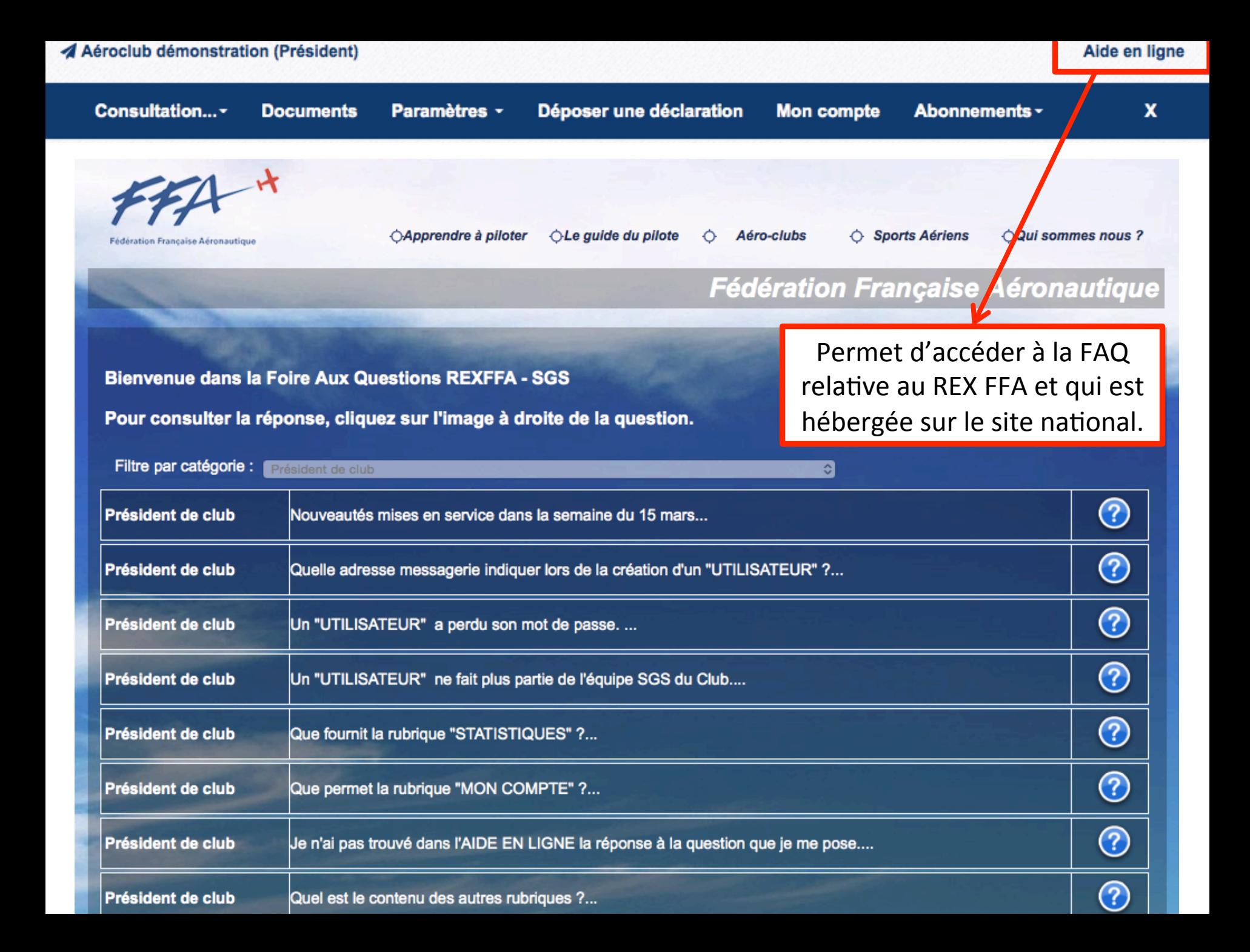

# **NOUVEAUTÉS POUR LES GESTIONNAIRES DE REX**

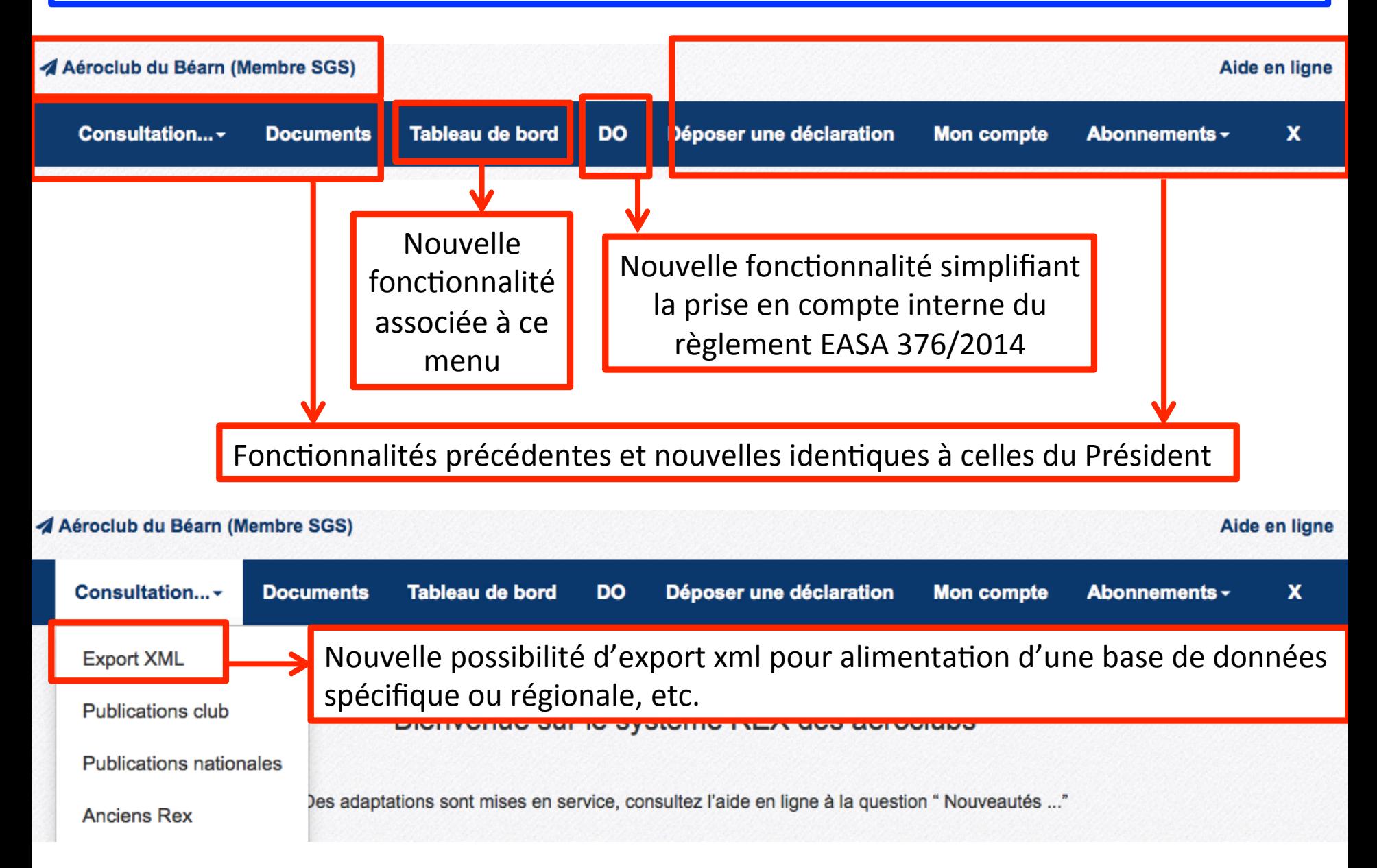

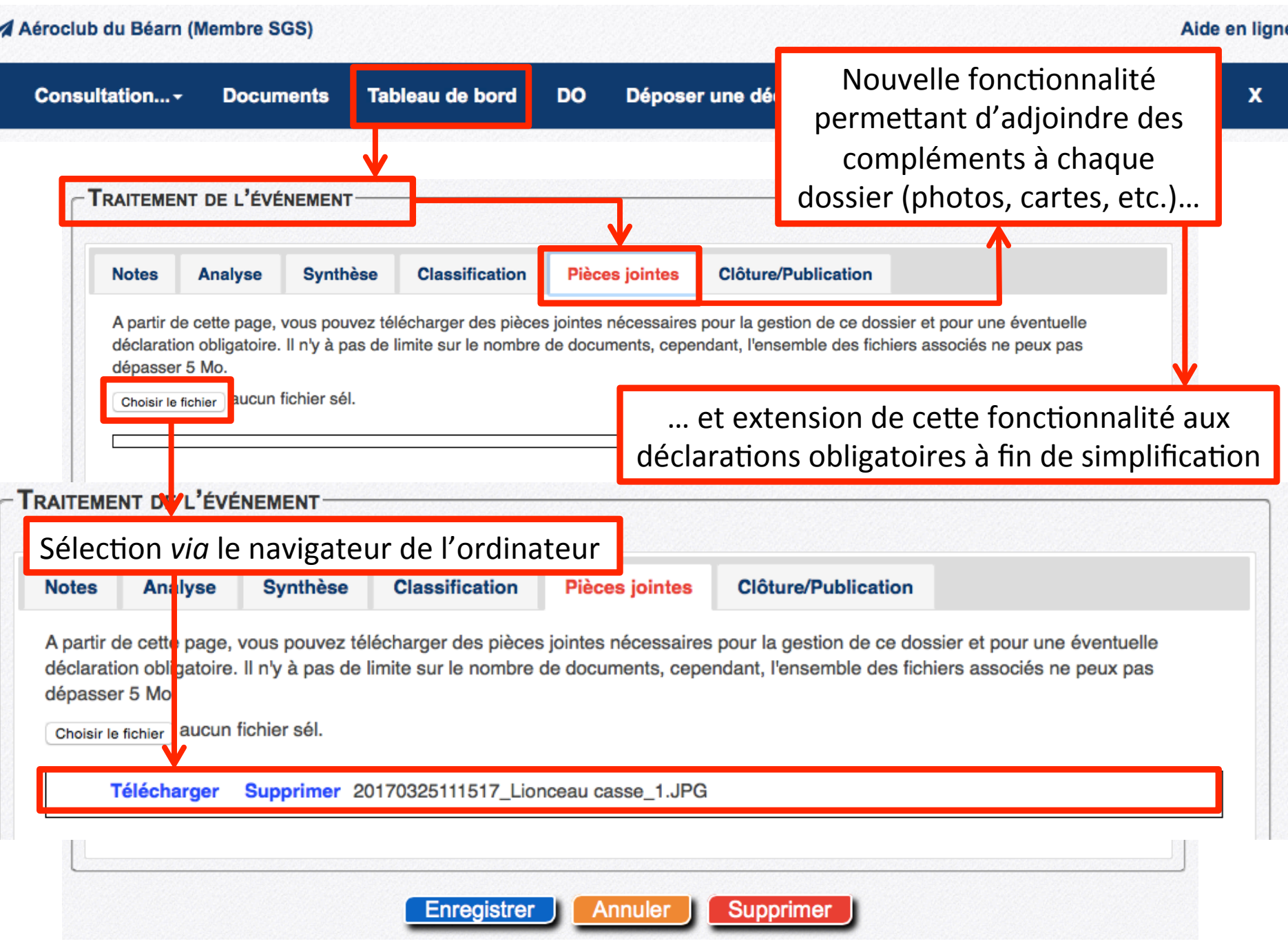

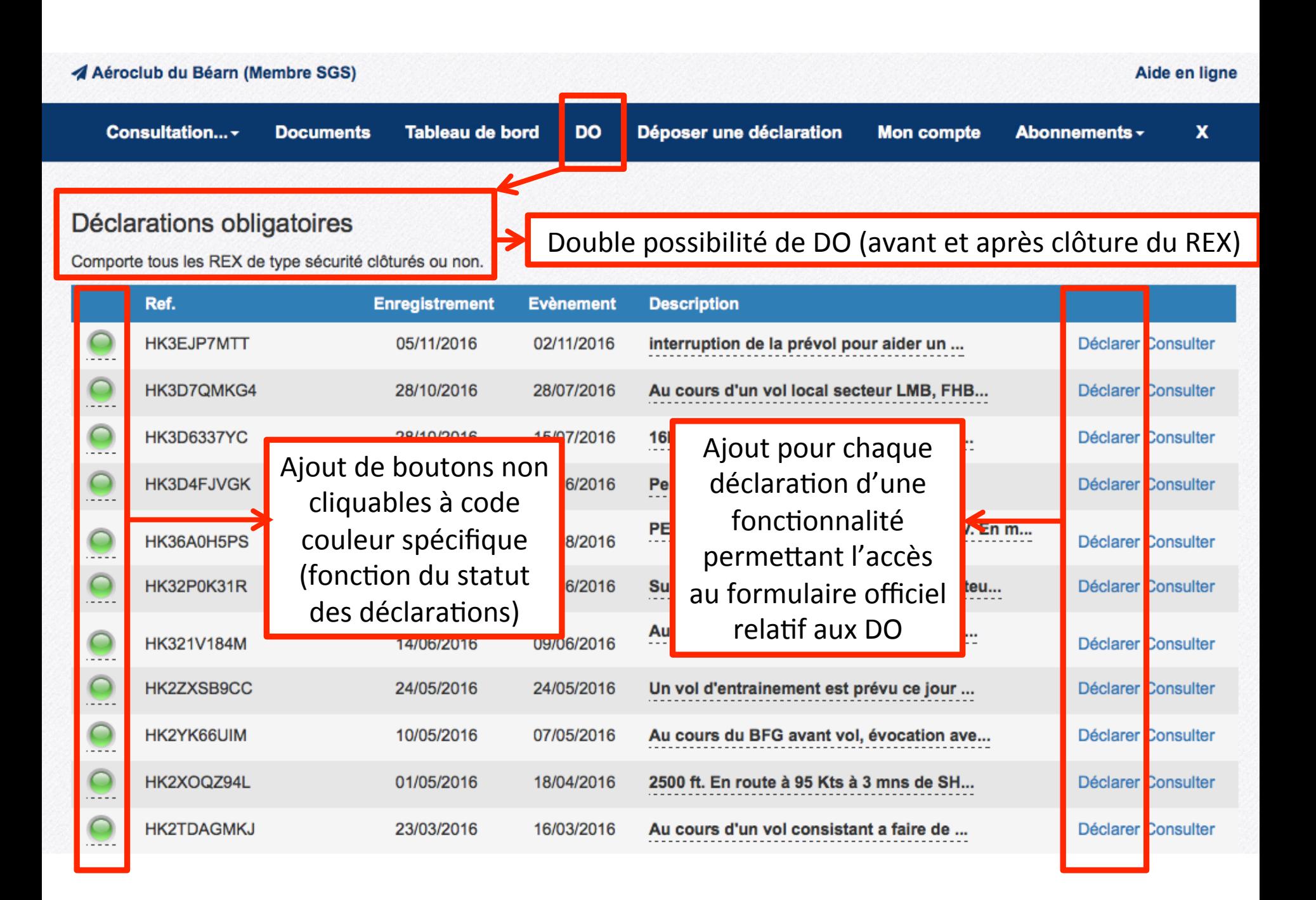

# Déclarations obligatoires

Comporte tous les REX de type sécurité clôturés ou non.

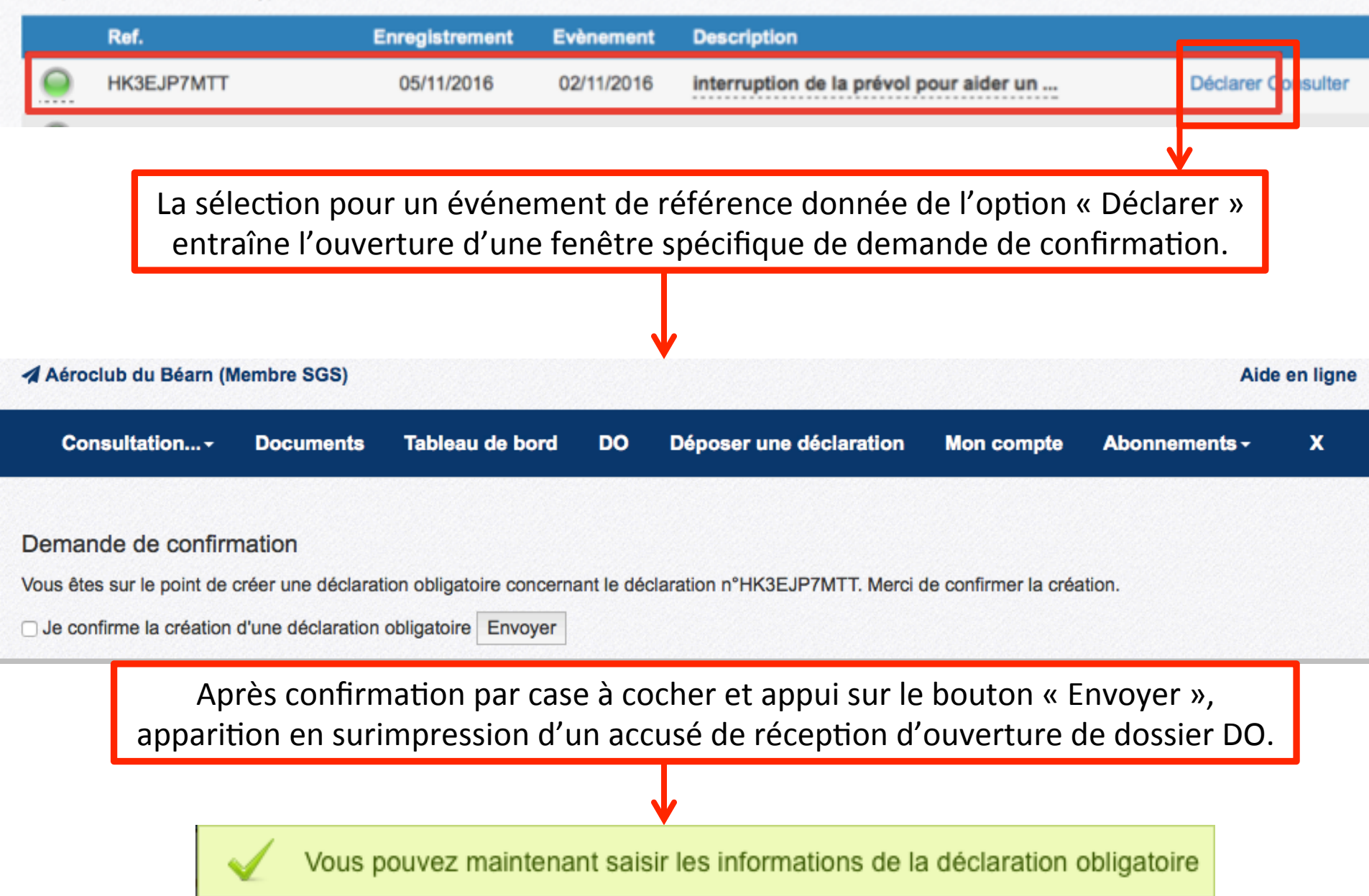

# A Aéroclub du Béarn (Membre SGS)

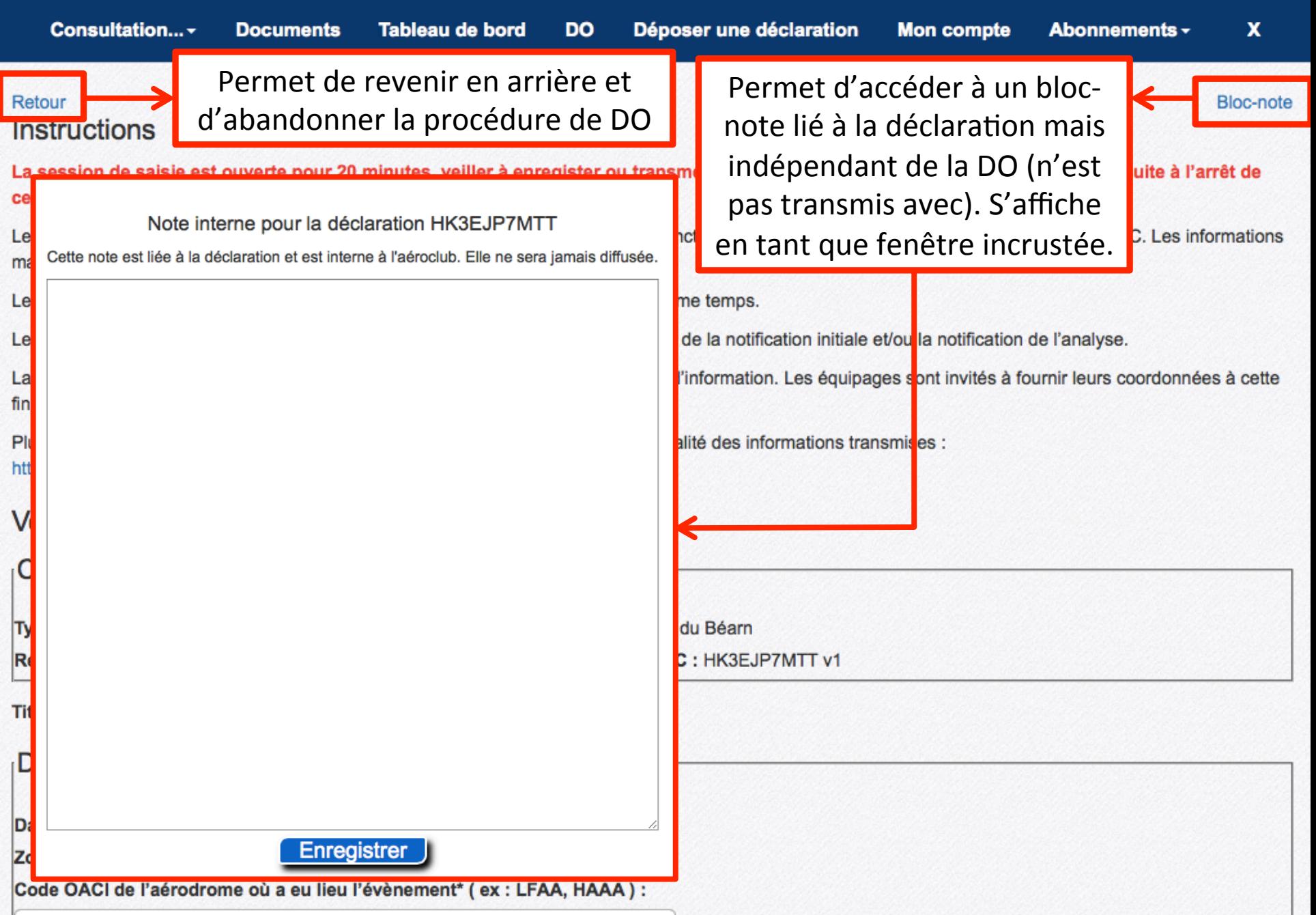

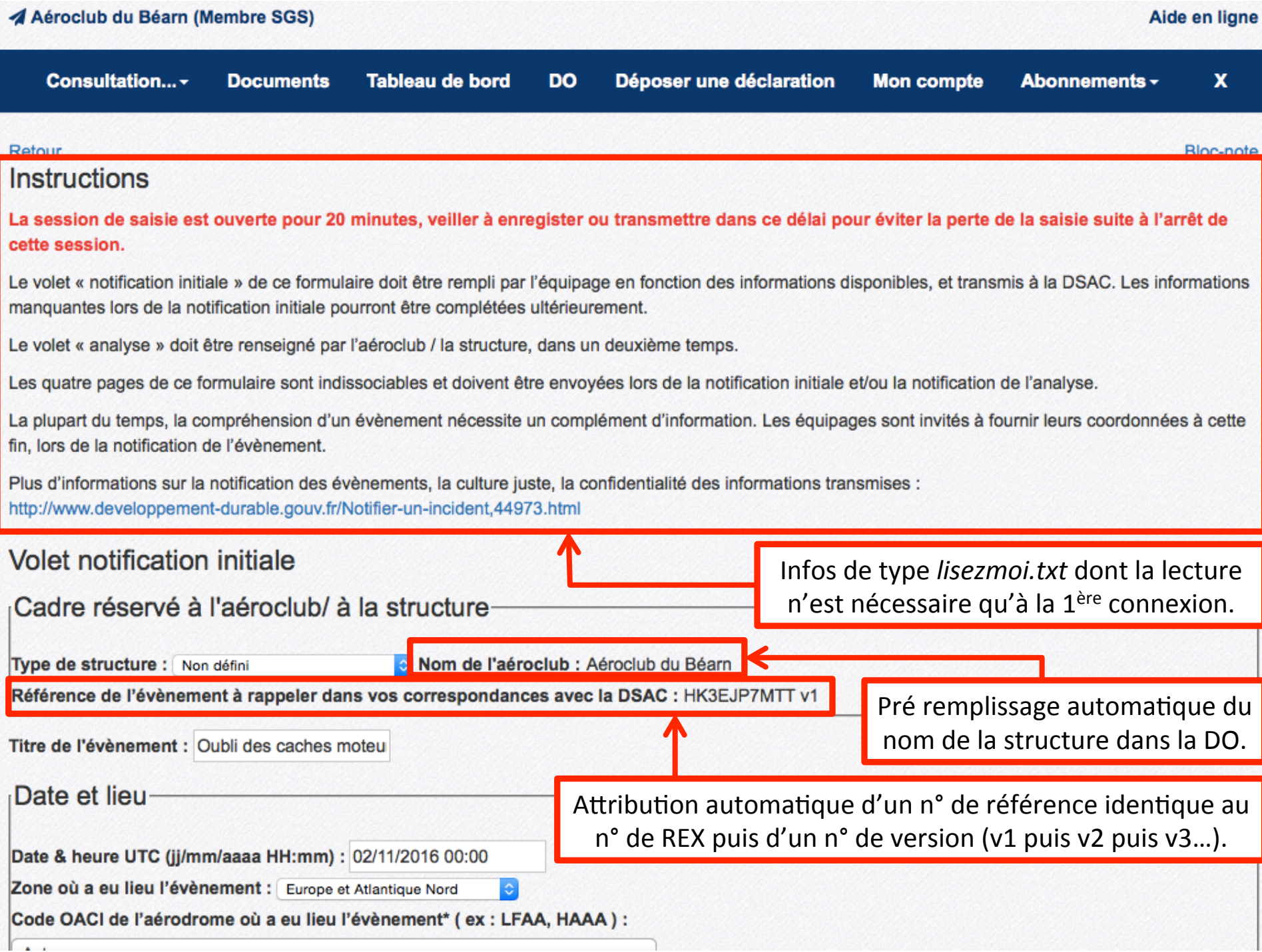

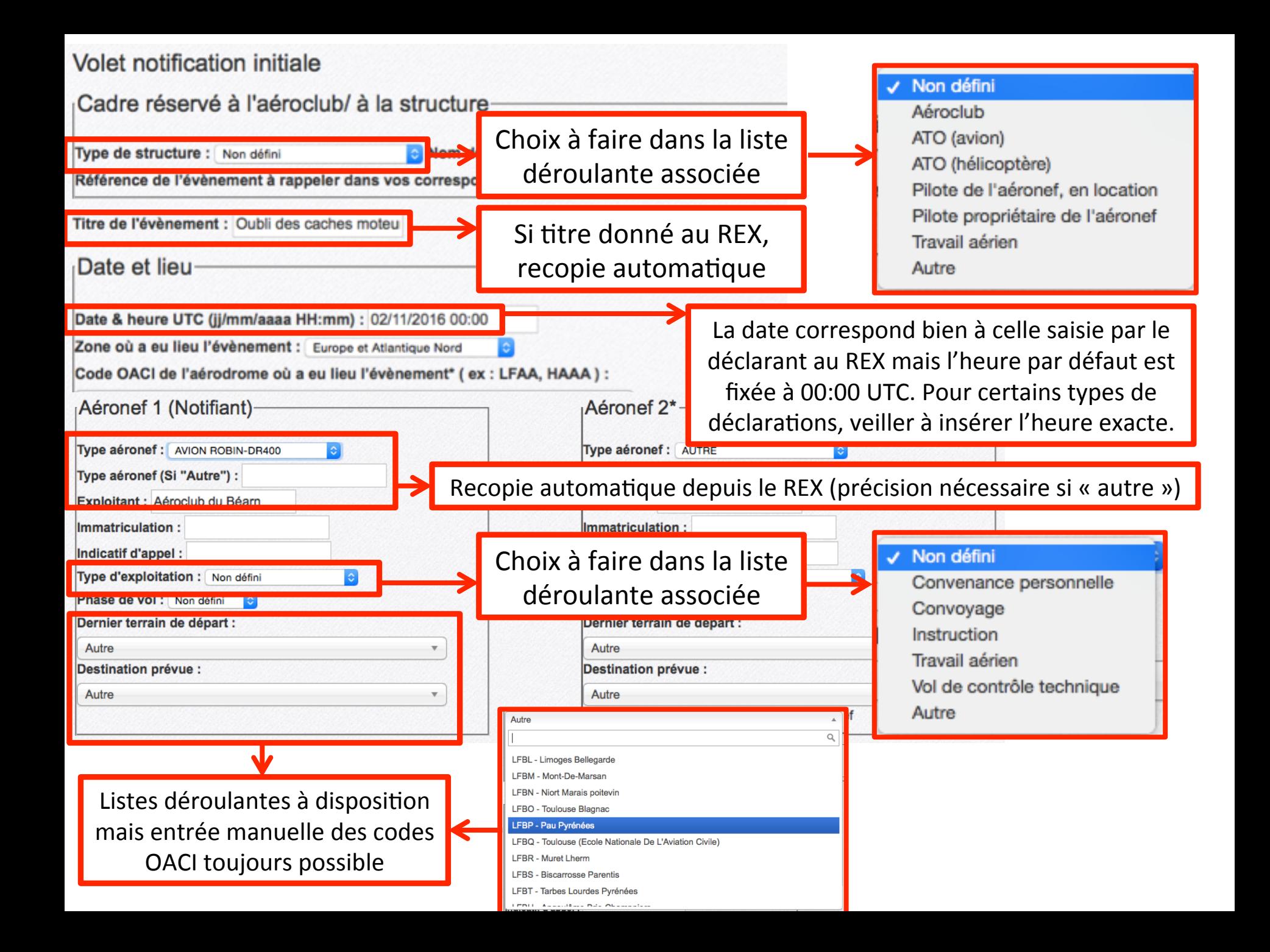

Le contenu de la déclaration effectuée par le membre du club au titre du REX est automatiquement recopié dans le cadre « Description de l'événement et de son contexte » (limitation à 3895 caractères).

## Description de l'évènement et de son contexte

Scénario de l'évènement, météo, luminosité, conditions de vol, alarmes déclenchées, interfaces sol/bord, actions immédiates de l'équipage, conséquences sur le vol... ainsi que tout élément aidant à la compréhension de l'évènement

Nombre de caractères : 1330/3895

interruption de la prévol pour aider un pilote avec le camion citerne. Suite prévol, installation à bord reprise liste, ligne "3 flammes à bord ": OK. Roulage et essais moteur à N1, à la mise en puissance décollage j'aperçois une fraction de seconde un truc rouge passer au ras du capot prés de l'hélice, je comprends de suite que j'ai oublié les 4 bouchons d'entrées d'air devant l'avion. Simultanément, réduction, radio, retour N1 pour attendre qu'un pompier me ramène ces bouchons que j'ai en visuel seuil 31. En attendant je sors de l'appareil pour examiner si il y a des dégâts, hormis des traces rouge laissées par la lanière reliant les bouchons sur les têtes de vis de l'hélice et sur le devant des capots : RAS

au démontage des capots à l'atelier les traces rouges partent en frottant avec le doigt, 1er coup d'œil RAS. Un examen plus minutieux fait découvrir un fil électrique reliant le moteur au moyeux d'hélice PV abimé. Les bouchons, fournis par le précédent propriétaire, sont provisoirement retirés de l'usage.

> Poursuivre ensuite le déroulement de la page afin de passer au volet « Analyse »

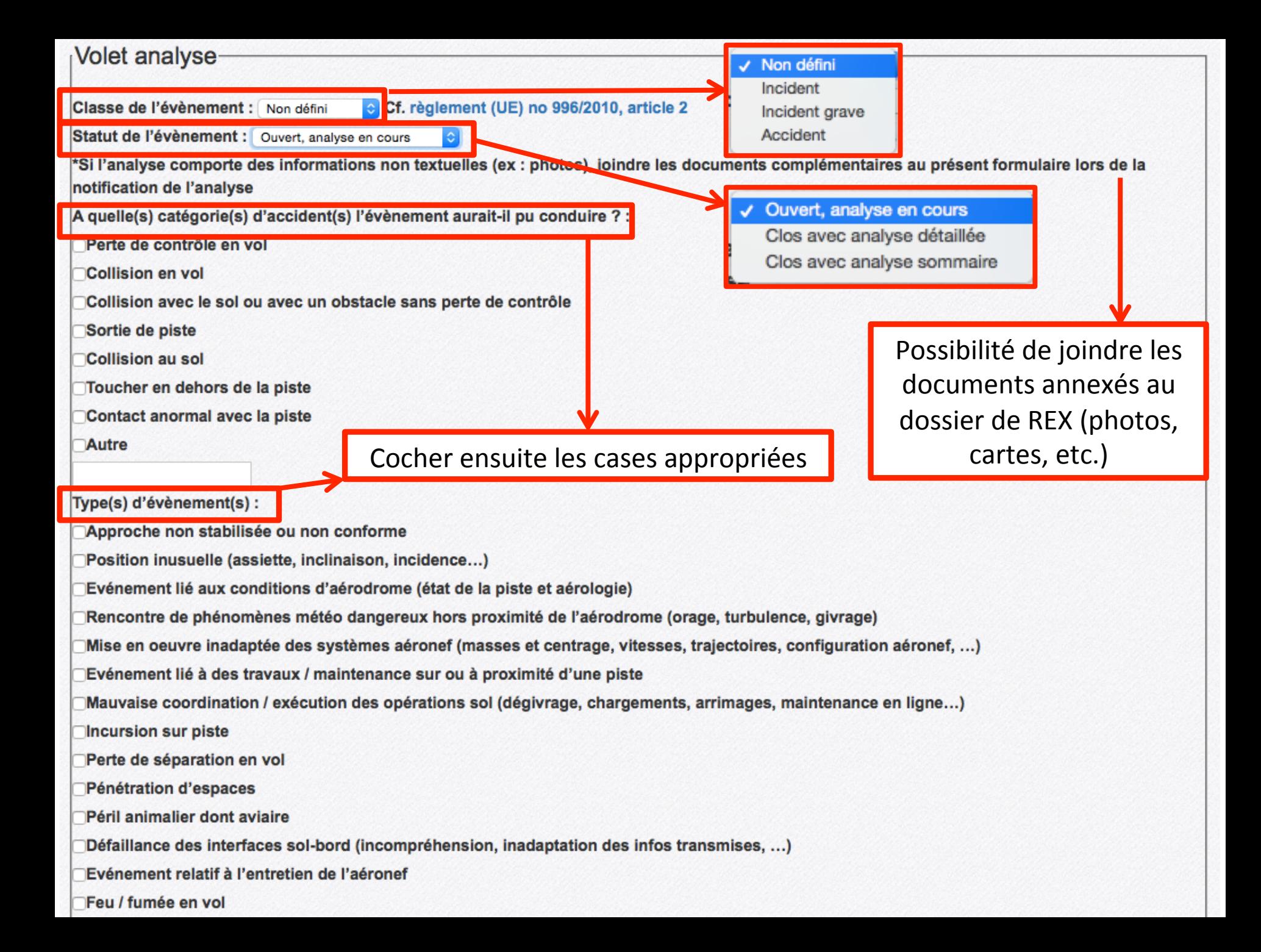

#### Résultats de l'analyse et mesures prises :

Actions correctives : Recopie automatique à partir Non utilisation des 4 caches et modification de la visite préliminaire (retrait de l'item). La directive "procédure en cas d'incident" sera modifiée. du volet « traitement » du REX. lorsque celui-ci effectif Actions préventives : Faire un rappel aux membres qu'en cas d'incident au sol, se référer au MUB et suivre les directives "pre Rédaction d'un Flash SV sur la conduite a tenir en cas d'incident sur terrain contrôlé nécessitant une intervention extérieure à l'avion. A Aéroclub du Béarn (Membre SGS) Aide en ligne Consultation... -**Tableau de bord** Déposer une déclaration **Mon compte** x **Documents** DO Abonnements -Retour **Bloc-note** Envoyer la déclaration obligatoire Vous êtes sur le points d'envoyer un compte-rendu d'évènement de sécurité auprès des instances officielles (DSAC, BEA, etc...) Les PJ annexées au REX peuvent Ajouter des pièces jointes à la DO N° HK3EJP7MTT v1être également annexées à la DO Aucun document disponible. Pour ajouter un document à cette déclaration obligatoire, il faut d'abord l'ajouter au REX correspondant Possibilité d'ajouter des destinataires officiels Liste des destinatairessupplémentaires à l'aide de cases à cocher BEA : En cas d'accident ou d'incident grave (et seulement si), envoyez également une copie de ce compte-rendu sans délai au BEA. DSNA : Si l'évènement implique la gestion du trafic aérien (et seulement si), envoyez également une copie de ce compte-rendu à la DSNA. STAC : En cas de collision aviaire (et seulement si), remplissez le formulaire complémentaire et envoyez également une copie de ce compte-rendu au STAC. DSAC : la DSAC est systématiquement destinataire de l'envoi. **BEA DSNA STAC** 

![](_page_26_Figure_0.jpeg)

![](_page_27_Figure_0.jpeg)

![](_page_28_Picture_0.jpeg)

# 1 DÉCLARATION PUBLIÉE AU REX NATIONAL

# **40000 PILOTES AVERTIS** D'UN PROBLÈME SV POTENTIEL

ATO et/ou DTO, LA FFA VOUS SOUHAITE UNE BONNE UTILISATION DE SON **OUTIL DE RETOUR D'EXPÉRIENCE**